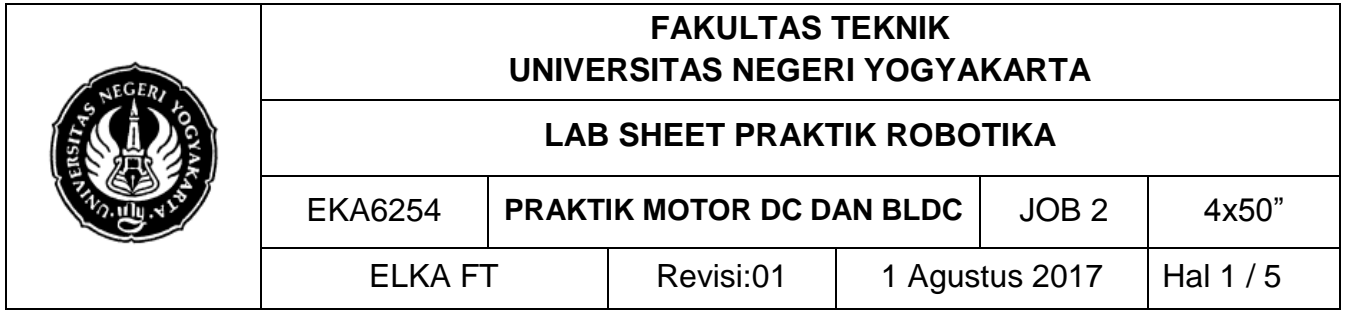

# **A. TUJUAN**

- 1. Memahami prinsip kerja motor DC dan drivernya.
- 2. Mempraktikkan driver motor DC
- 3. Memahami prinsip kerja motor BLDC dan drivernya
- 4. Mempraktikkan driver motor BLDC

#### **B. DASAR TEORI**

Motor DC digunakan untuk semua jenis proyek robotik. Motor shield bisa melaju hingga 4 motor DC secara bidirectional. Itu berarti mereka bisa digerakkan ke depan dan ke belakang. Kecepatan juga dapat bervariasi pada kenaikan 0,5% dengan menggunakan kualitas tinggi yang dibangun pada PWM. Ini berarti kecepatannya sangat halus dan tidak akan bervariasi. H-bridge tidak benar-benar dimaksudkan untuk menggerakkan beban di atas 0,6 A atau puncaknya di atas 1,2 A jadi ini untuk motor kecil.

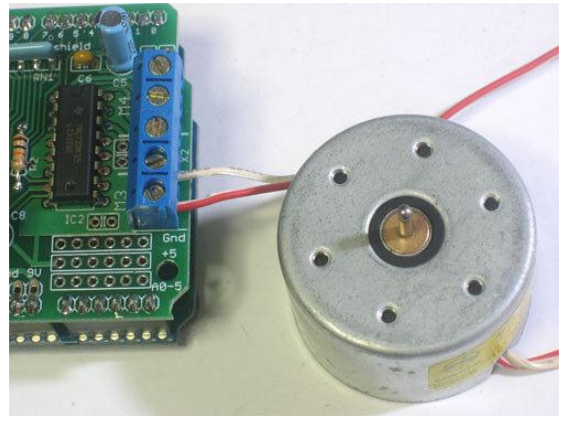

Gambar 1. Motor DC

PWM = Pulse-Width Modulation adalah salah satu jenis modulasi. Modulasi PWM dilakukan dengan cara mengubah perbandingan lebar-pulsa-positif terhadap lebar-pulsanegatif ataupun sebaliknya dalam frekuensi sinyal yang tetap. Yang artinya, total 1 perioda (T) pulsa dalam PWM adalah tetap. Penggunaan PWM dapat diterapkan pada servo, motor DC, servo dan BLDC. Penyebutan data PWM pada umumnya menggunakan perbandingan pulsa positif terhadap total pulsa seperti yang ditunjukkan oleh Gambar 2.

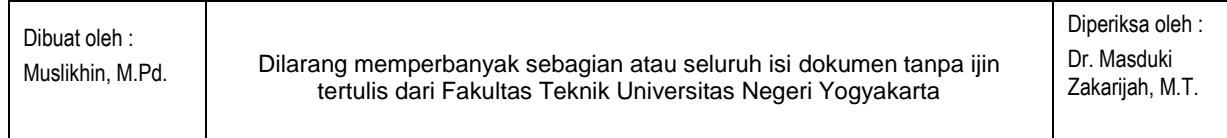

1

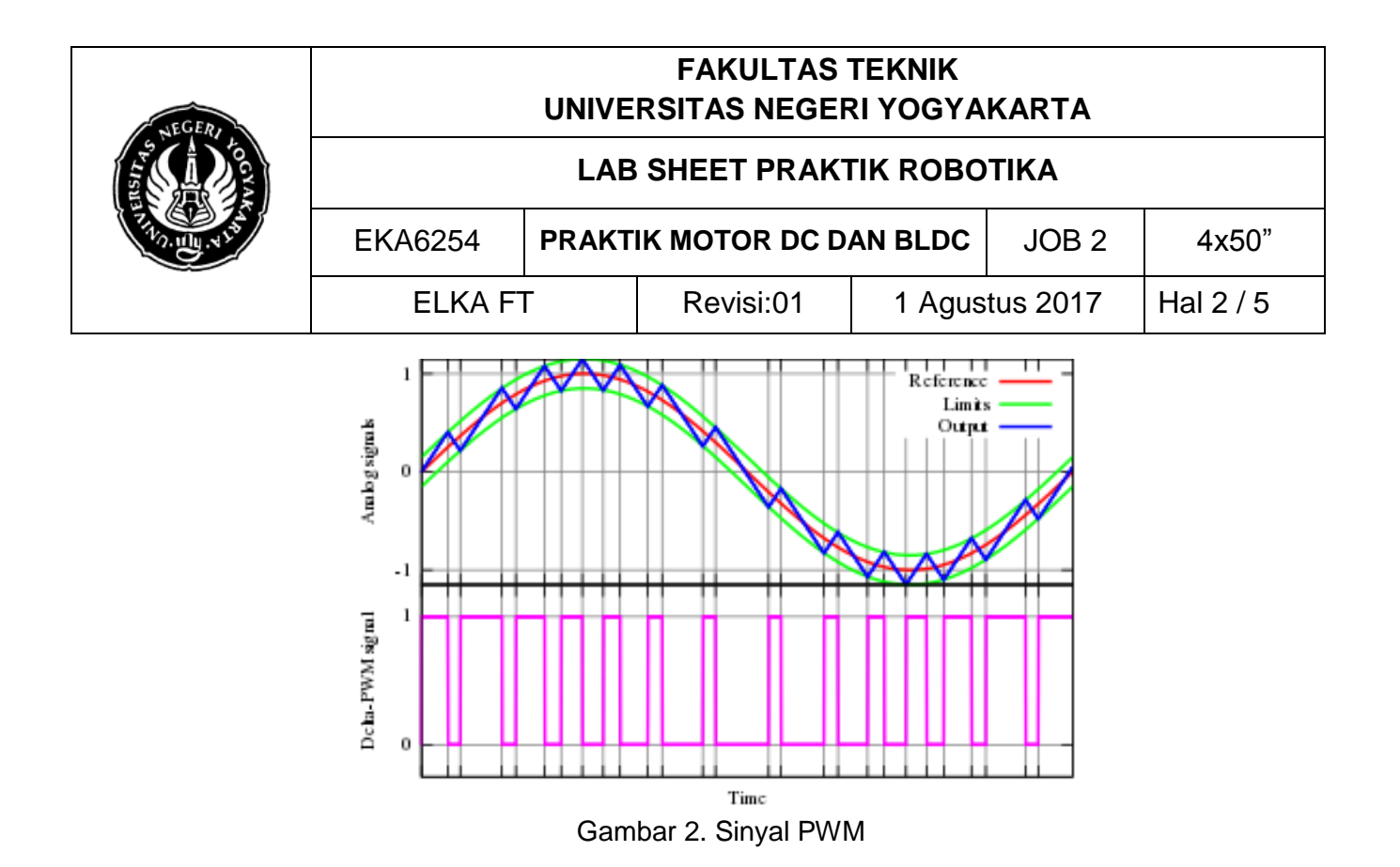

#### **C. ALAT DAN BAHAN**

- 1. PC/Laptop
- 2. Arduino Uno
- 3. Motor DC
- 4. Motor BLDC
- 5. Driver L329D
- 6. Driver ESC
- 7. Project board
- 8. Jumper secukupnya
- 9. Adaptor 7-12 V

## **D. KESELAMATAN KERJA**

- 1. Gunakanlah pakaian praktik pada saat praktikum.
- 2. Jauhkan peralatan yang tidak diperlukan dari meja kerja.
- 3. Bekerjalah dengan keadaan tanpa tegangan pada saat membuat dan mengubah rangkaian
- 4. Berhati-hati pada saat menggunakan sumber daya listrik
- 5. Jangan bercanda/bergurau pada saat bekerja

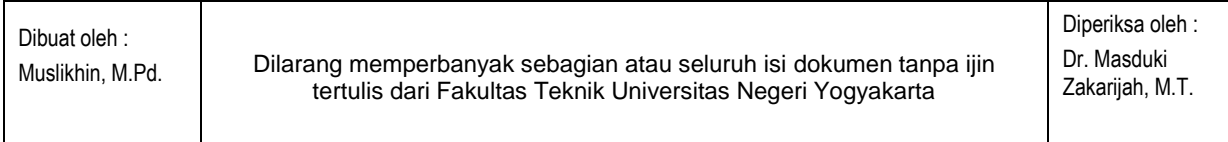

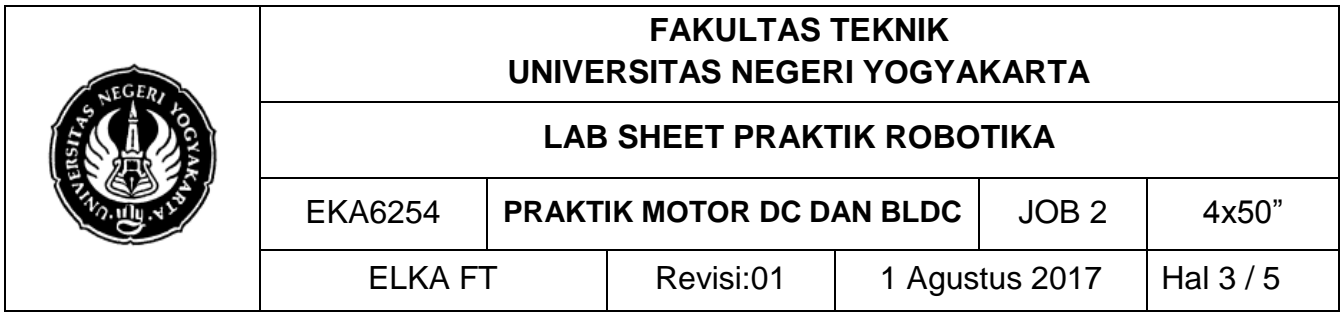

# **E. SKEMA RANGKAIAN**

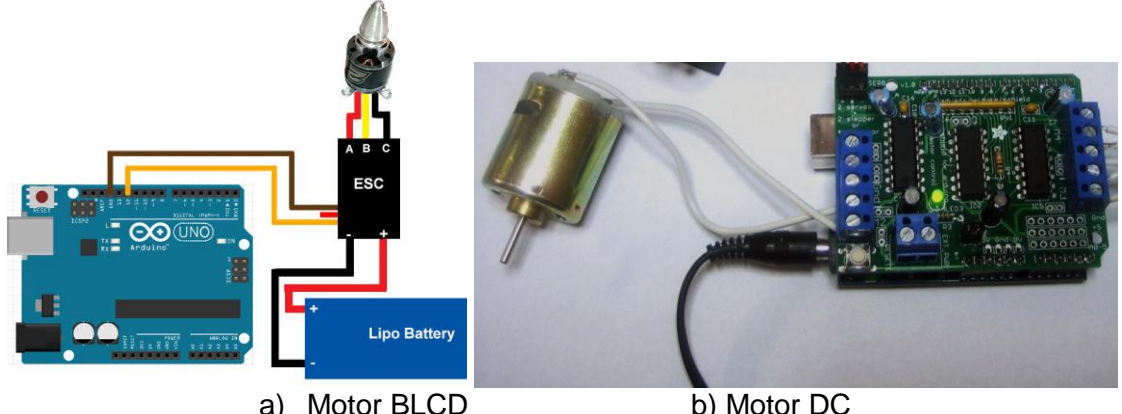

# **F. LANGKAH KERJA**

- 1. Hidupkan PC/Laptop dan kemudian buka *software* Arduino IDE.
- 2. Hubungkan Arduino UNO R3 dan PC/laptop menggunakan kabel USB Arduino.
- 3. Masukkan include <AFMotor.h>
- 4. Buatlah proyek dengan nama AF\_DCMotor(*motor#, frequency*) yang pertama adalah port motor yang akan terhubung, 1, 2, 3 atau 4.
- 5. Frekuensi menunjukkan seberapa cepat sinyal pengendali kecepatannya.
- 6. Untuk motor 1 dan 2 Anda bisa memilih MOTOR12\_64KHZ, MOTOR12\_8KHZ, MOTOR12\_2KHZ, atau MOTOR12\_1KHZ.
- 7. Motor 3 & 4 hanya bisa dijalankan pada 1KHz dan akan mengabaikan pengaturan yang diberikan
- 8. Maka Anda bisa mengatur kecepatan motor menggunakan setSpeed (kecepatan) dimana kecepatannya berkisar 0 (berhenti) sampai 255 (kecepatan penuh). Anda bisa mengatur kecepatan kapan pun Anda mau.
- 9. Untuk menjalankan motor, call run (arah) kemana arah FORWARD, BACKWARD atau REALESE. Tentu saja, Arduino sebenarnya tidak tahu apakah motor itu 'maju' atau tidak 'terbelakang', jadi jika Anda ingin mengubah cara berpikirnya ke depan, cukup tukar keduanya kabel dari motor shield.

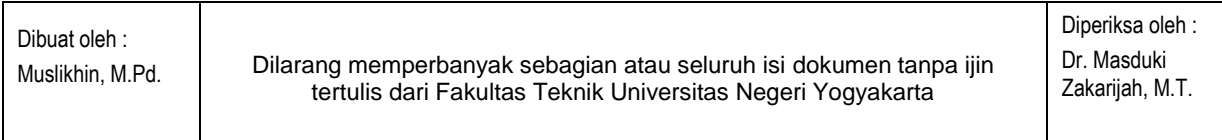

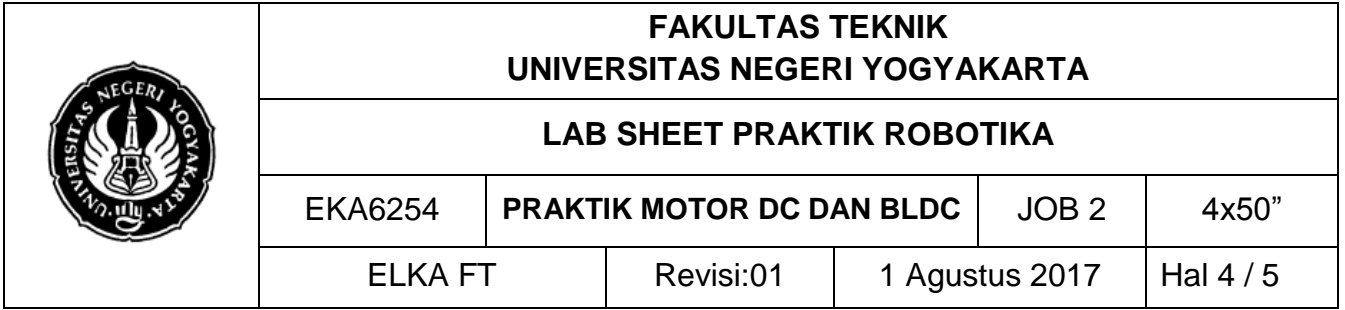

10. Buatlah program seperti tertulis berikut pada kotak dialog halaman awal Arduino IDE. Simpanlah terlebih dahulu program yang akan dibuat.

## *Percobaan 1*

```
#include <AFMotor.h>
AF DCMotor motor(2, MOTOR12 64KHZ);
// create motor #2, 64KHz pwm
void setup() {
Serial.begin(9600); 
Serial.println("Motor test!");
motor.setSpeed(200); // set the speed to 200/255
}
void loop() {
Serial.print("tick");
motor.run(FORWARD); // turn it on going forward
delay(1000);
Serial.print("tock");
motor.run(BACKWARD); // the other way
delay(1000);
Serial.print("tack");
motor.run(RELEASE); //stopped
delay(1000);
}
```
- 11. Sebelum program di *upload* pada Arduino, aturlah terlebih dahulu tipe *board* Arduino dan *port-*nya.
- 12. Upload program yang Anda buat dengan klik icon **Upload**. *Upload* program berhasil ketika muncul *Done Uploading*. Apabila ada *problem* pada program tanyakanlah pada instruktur.
- 13. Periksakanlah rangkaian yang Anda buat kepada guru sebelum diujicobakan.
- 14. Ujicobakan masing-masing program dan amati hasilnya.

## *Percobaan 2 (Auto PWM)*

15. Lakukan percobaan 2 ini sepert langkah 1 s/d 14

```
int pinMotor = 9
void setup() {
```
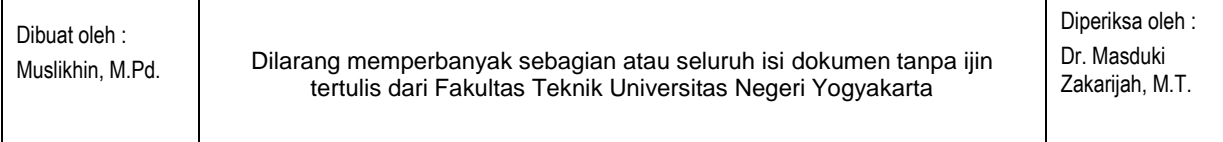

4

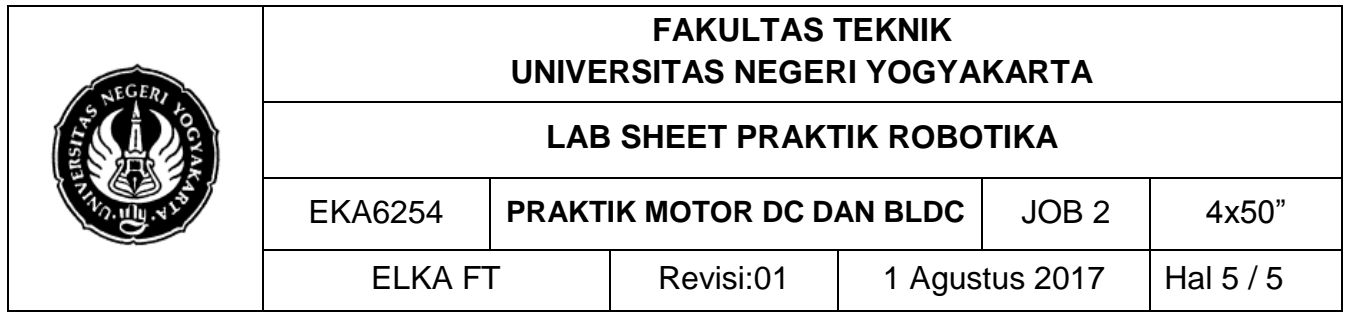

```
}
void loop() {
  for (int fadeValue = 0; fadeValue \le 255; fadeValue += 5)
{
    analogWrite(pinMotor, fadeValue);
     delay(30);
   }
  for (int fadeValue = 255; fadeValue >= 0; fadeValue -= 5)
{
    analogWrite(pinMotor, fadeValue);
     delay(30);
   }
}
```
#### **G. TUGAS PENGEMBANGAN**

- 1. Modifikasi Percobaan 2 agar dapat dikendalikan dari input (ADC atau pin digital).
- 2. Gabungkanlah antara motor BLDC dengan motor DC dalam satu rangkaian controller (1 chip).
- 3. Buatlah laporan sesuai dengan format.

\*\*\*\*\*

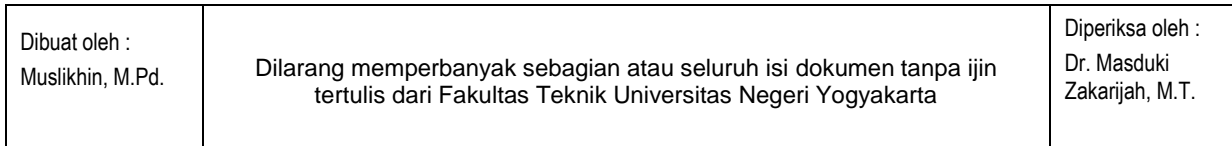